# Introduction to Nvivo – a tool for qualitative data analysis

2024-03-13

sara.landerdahl.stridsberg@mdu.se

Librarian, Mälardalen University

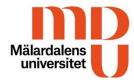

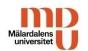

## Housekeeping rules

This presentation will be recorded.

Questions will be answered after the presentation. Please use the Q & A (Frågor och svar)

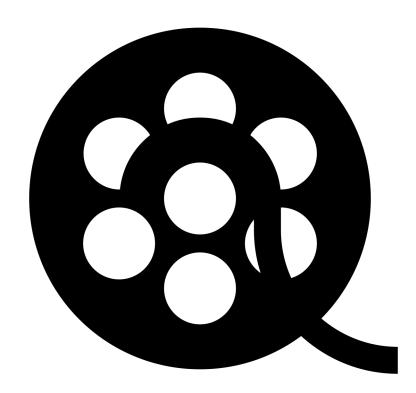

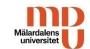

# Agenda

- Brief introduction to QDA software and Nvivo
- Things to consider when creating a project
- Import and organize files
- Memos
- Coding
- Annotations and links
- Cases and case classifications
- Queries
- Visualization
- Reports

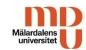

# Qualitative Data Analysis Software

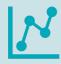

Qualitative Data Analysis Software (QDA Software) or Computer-assisted qualitative data analysis software (CAQDAS), is software that assist researchers in performing qualitative analyses.

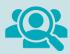

There is a large variety of QDA software, both free and payed licenses. Some are specialized in analyzing text and other aimed at video mark up. Common to all CADQDAS or QDA software is that they are used to organize, manage and analyze information.

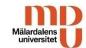

## Nvivo

NVivo is a qualitative data management, coding and markup tool. It is designed to organize, analyze and create a better understanding of unstructured or qualitative data such as interviews, survey responses, articles, social media or other types of online material.

#### With Nvivo you can:

- import data from a wide range of sources
- mark up text, video and audio
- ask questions to your data to identify themes and draw conclusions
- visualize your data

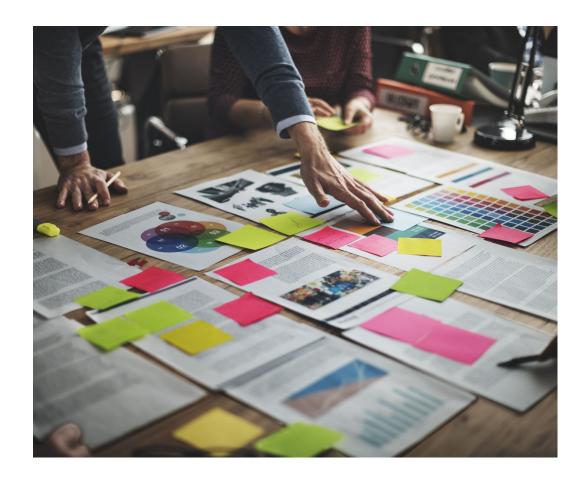

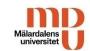

# NVivo manual (version 14)

#### Windows:

https://helpnv.qsrinternational.com/14/win/Content/
welcome.htm

#### Mac:

https://helpnv.qsrinternational.com/14/mac/Content
/welcome.htm

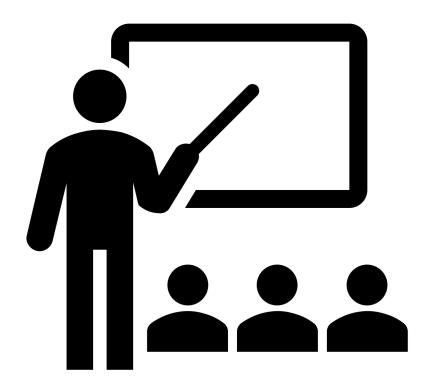

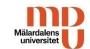

# Things to consider when creating a project

#### Where to save

• Your NVivo project should be saved on your local computer, not on a network location or USB stick.

#### Language

• Nvivo supports Chinese, English (UK), English (US), French, German, Japanese, Portuguese and Spanish. However your content can be in any language, but some functionalities such as stops words when doing a word frequency query won't work.

#### Autosave or not?

• Set reminders for saving if you don't use autosave

### Enable user logs

• If you are more than one working on the same project

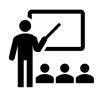

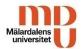

## **Teamwork**

Many projects involve multiple researchers working together. There are three ways that NVivo allows you to manage collaborative work:

- Collaboration Cloud an add-on module allowing teams to collaborate in real-time on NVivo projects.
- NVivo Collaboration Server installed on a server at your institution. It allows multiple users in the network, on their local NVivo installations (Windows only), to work on the same project at the same time.
- Manual cooperate manually by creating a project master file and giving a copy to each team member. They work on their copies independently then return them for you to merge into the master file.

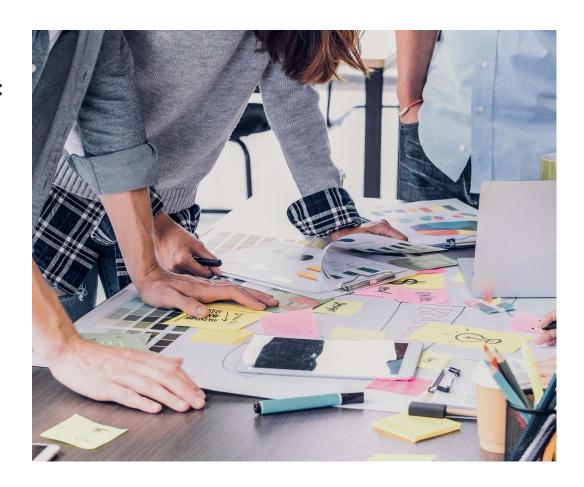

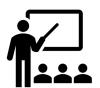

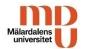

# Key terms in Nvivo

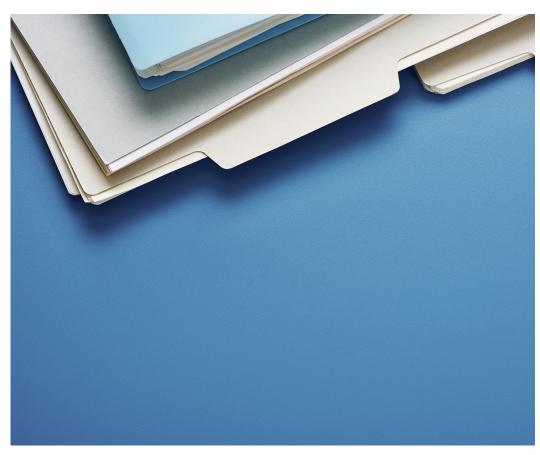

#### • File

- include the materials you want to analyze and your ideas about them, i.e. data, documents, material, project items, survey or transcripts
- Codes (Nodes)
  - You code files in order to collect in one place—called a code —all the content related to themes you identify.
- Cases
  - objects of study, units of analysis or units of observation (people, places, organizations or artifacts)
- Classifications
  - attributes of your cases or files, for example characteristics, demographics or descriptors

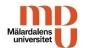

Ribbon

# NVivo workspace

Navigation

view

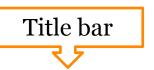

Coding Highlight

Stripes

Document

Autocode

In Vivo 🖥 Uncode

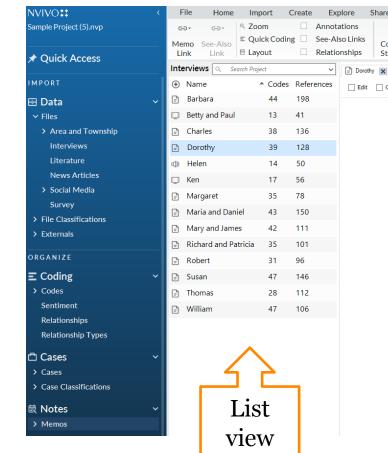

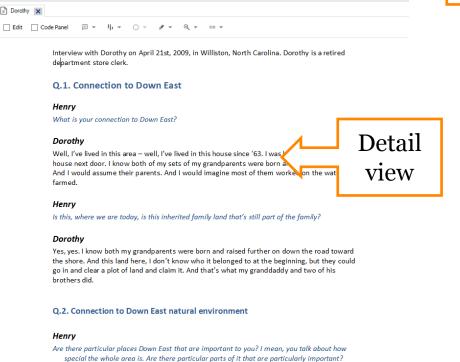

△ Le Chart

Word

Annotation

ta Compare With

Cloud \* Explore Diagram Documer

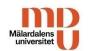

# Import and organize files

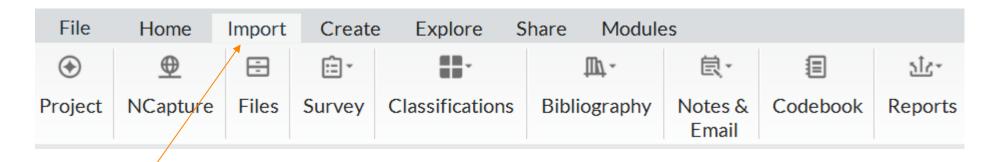

- Import your data, using the options on the Import tab
- Organize your files in folders

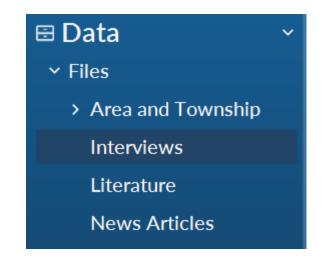

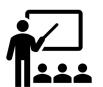

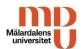

# Journaling with memos

Memos could work as a research journals, or as annotations about for example a file or a code.

Memos is a way to keep your analysis separate from (but linked to) the material you are analyzing.

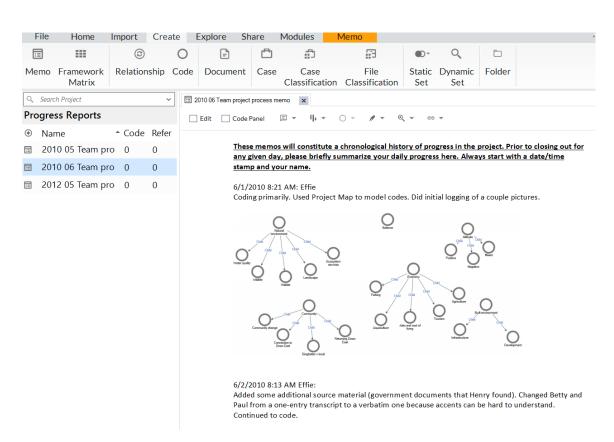

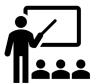

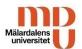

## **Annotations**

With annotations you can make comments about selected content.

You can make annotations in documents, audio and video files, pictures and PDFs. You can also make annotations about codes and memos.

#### Barbara

Ξ

I got a degree in geology. When I came back here with my husband, I had done plei mapping and working with GIS, and so I got a job with a soil scientist here who help to get septic permits – and environmental field assessments, watershed mapping, a delineation.

#### Henry

What kind of insight has that given you into the area, given your particular professic

#### Barbara

Well, the one thing is that it's very low. The land is so low and the water table is so it's tough for people to get septic permits. As environmental standards have gotter stringent, some local people that have inherited land are finding that they can't get or they have but they have to install a very, very expensive pretreatment system, v

Annotations

Item Content

GIS: Geographic Information Systems -- using computer software to develop maps

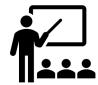

https://help-nv.qsrinternational.com/14/win/Content/notes/annotations.htm (Windows) https://help-nv.qsrinternational.com/14/mac/Content/notes/annotations.htm (Mac)

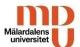

## Links

- You can create links between items, for example files, in your project.
- You can also create hyperlinks to online material.

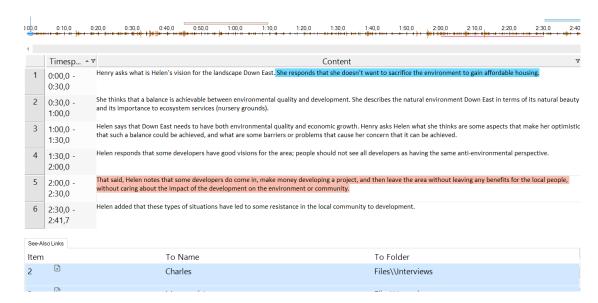

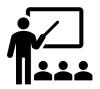

https://help-nv.qsrinternational.com/14/win/Content/notes/links.htm (Windows) https://help-nv.qsrinternational.com/14/mac/Content/notes/links.htm (Mac)

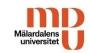

# Demo

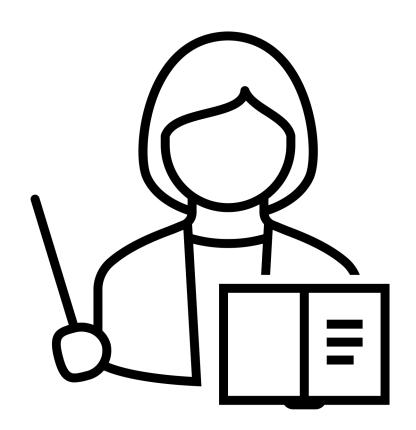

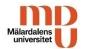

## Codes

- Codes brings together in one place all the references to specific themes, emotions or relationships from your data.
- You can code words, sentences or whole files.
- You can create a coding structure in advance or code as you go (in vivo).
- You can use queries to automatically code files based on words or phrases they contain.

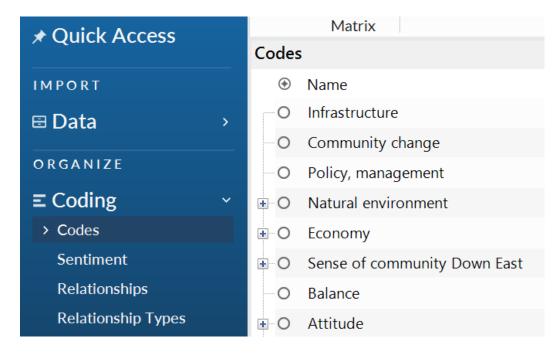

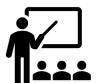

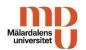

# Automatic coding

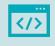

Autocode by using existing coding patterns

Code at least 10 % of your material to "learn" Nvivo, and then let the software continue the work.

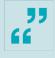

Autcode by theme

Nvivo code on its own based on noun phrases Can be used as a eay to check your own coding – have you missed anything?

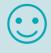

Code for sentiment – positive or negative

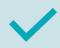

Auto coding is based on algorithms, and you must always check and correct.

Works (best) if your material is in English or any other language supported by Nvivo.

Doesn't understand nuances in language such as sarcasm

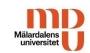

# Demo

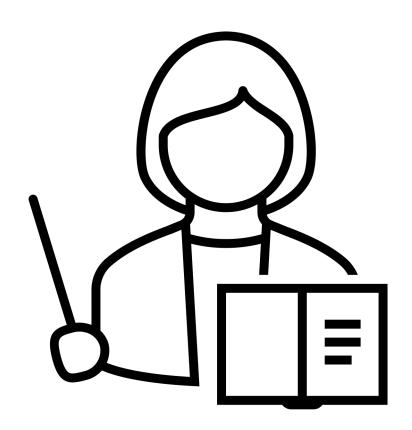

## Cases

#### Ken's one-on-one interview

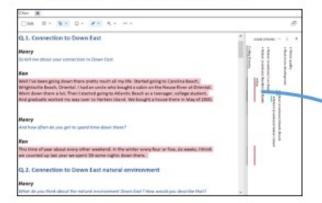

#### Ken's survey responses

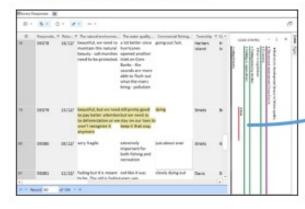

#### Ken's comments in a focus group

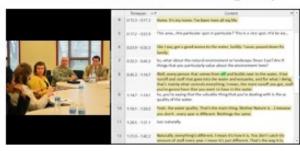

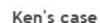

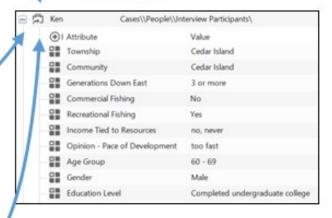

code

code

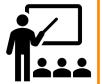

code

https://help-

nv.qsrinternational.com/14/win/Content/cases/cases.htm (Windows)
https://help-

nv.qsrinternational.com/14/mac/Content/cases/cases.htm (Mac)

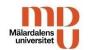

## Create cases

#### **Create cases manually**

cases-manually.htm (Windows)

- If you have a smaller number of cases
- working with different types of qualitative data

#### **Create cases automatically**

- Useful if you are working with a large number of cases
- Works with interviews, focus groups, surveys and social media

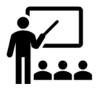

https://help-nv.gsrinternational.com/14/win/Content/cases/create-

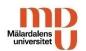

## Classification

- You can classify both cases and files
- You can classify manually, by using Nvivos predefined classifications or by importing a case classification sheet

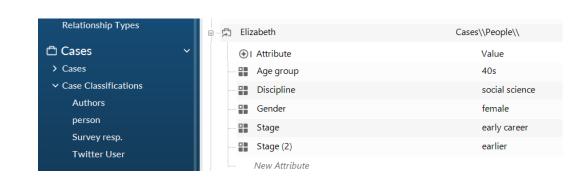

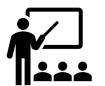

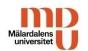

## Case, attribute and values

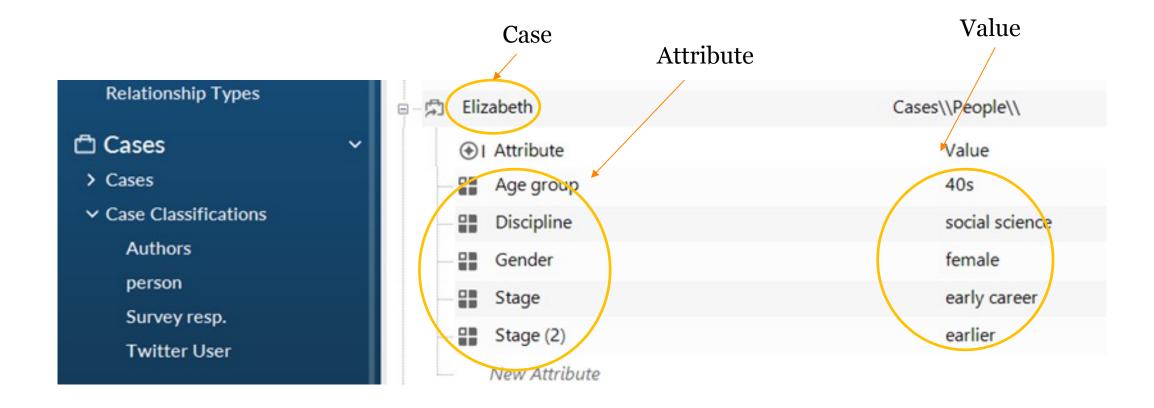

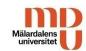

## Queries

- Queries help you to explore your data.
- You can query your material to find and analyze the words or phrases in your files and codes.

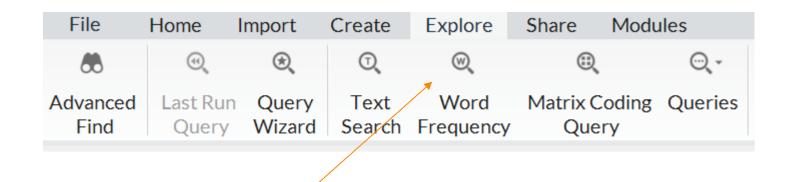

You find queries under the Explore tab.

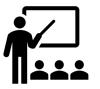

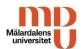

## Visualizations

Visualizations helps you to analyze your material, get a greater knowledge of it and to use when presenting your project.

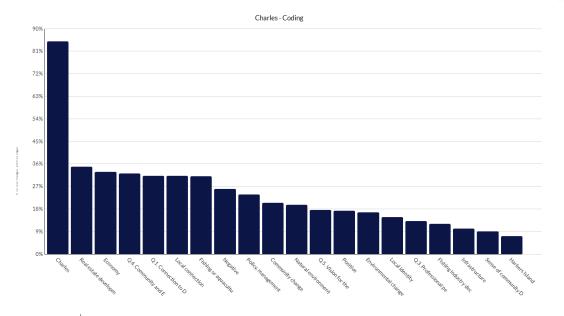

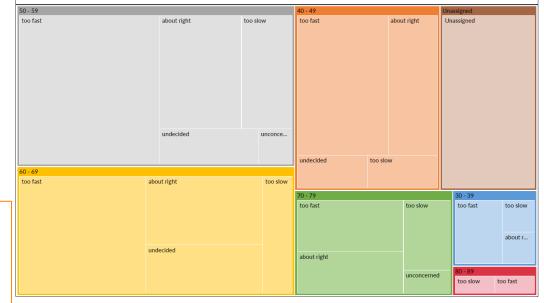

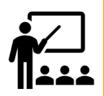

https://help-

 $\underline{nv.qsrinternational.com/14/win/Content/vizualizations/visualizations.htm}$ 

(Windows) https://help-

nv.qsrinternational.com/14/mac/Content/vizualizations/visualizations.htm (Mac)

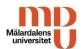

## Reports

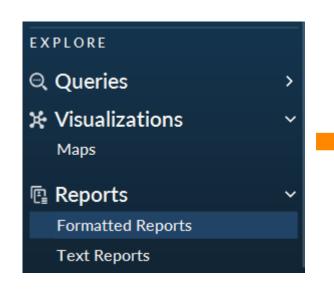

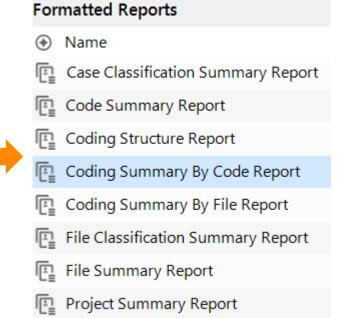

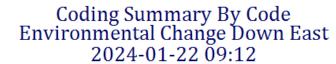

| Aggregate    | Classification  | Coverage | Number Of<br>Coding<br>References | Reference<br>Number | Coded By<br>Initials | Modified On      |
|--------------|-----------------|----------|-----------------------------------|---------------------|----------------------|------------------|
| Code         |                 |          |                                   |                     |                      |                  |
| Codes\\Attit | ude\Mixed       |          |                                   |                     |                      |                  |
| Audio        |                 |          |                                   |                     |                      |                  |
| Files\\In    | terviews\\Helen |          |                                   |                     |                      |                  |
| No           | Interview       | 0,2244   | 2                                 |                     |                      |                  |
|              |                 |          |                                   | 1                   | HGP                  | 2010-06-03 21:03 |
|              |                 |          |                                   | 2                   | wws                  | 2010-05-15 23:43 |
|              |                 |          |                                   |                     |                      |                  |

#### Dataset

#### Files\\Social Media\\CarteretCounty on Twitter

| No | Reference | 0,0333 | 6 |   |
|----|-----------|--------|---|---|
|    |           |        |   | 1 |

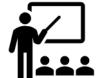

https://help-nv.qsrinternational.com/14/win/Content/projects-teamwork/reports-extracts.htm (Windows)

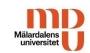

# Demo

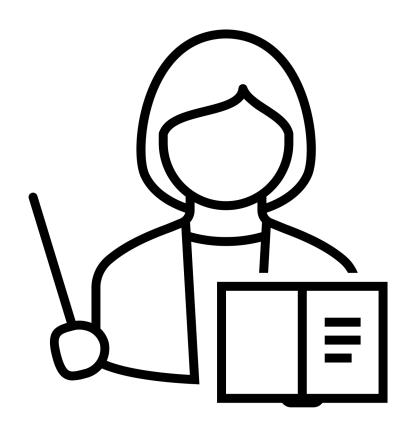

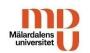

# Save your project in an interoperable format

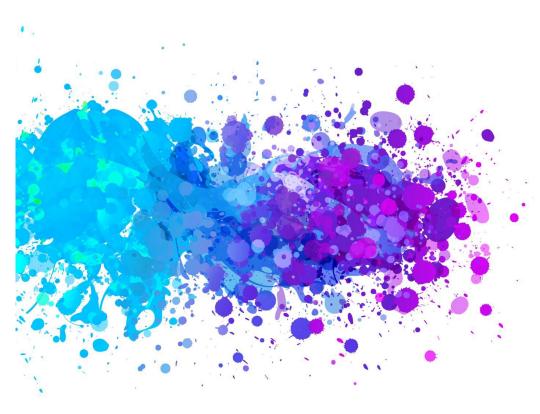

After finishing your project, save it in a format that is possible to open for non NVivo users, for example REFI-QDA, to enable reusability.

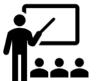

https://help-nv.qsrinternational.com/14/win/Content/projects-teamwork/refi-qda%2ostandard.htm (Windows) https://help-nv.qsrinternational.com/14/mac/Content/projects-teamwork/refi-qda%2ostandard.htm (Mac)

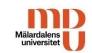

# Thank you for listening!

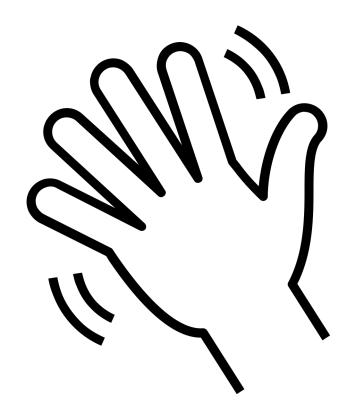